# **SCARD\_Plugin**

# **Release 0.1 - Single user only !** Please send us suggestions or bug reports !!

Created Feb 2007 by Didier Cugy Last edit : 26 Feb 2007

Updates and more information on : <http://www.septmr.com> didier.cugy@septmr.com

———————————————————————————————

SCARD\_Plugin Applies to RealBasic 2006r4 or more recent running on Mac OSX 10. platforms

SCARD Plugin allow interface to PCSC Apis (Smart Card) http://alioth.debian.org/projects/pcsclite/

## **SCARD\_Plugin Property :**

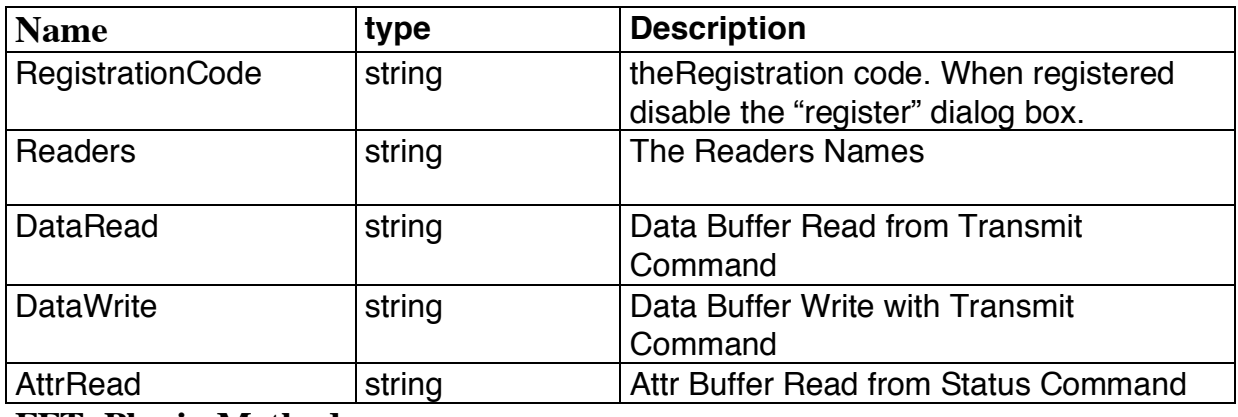

#### **FFT\_Plugin Method :**

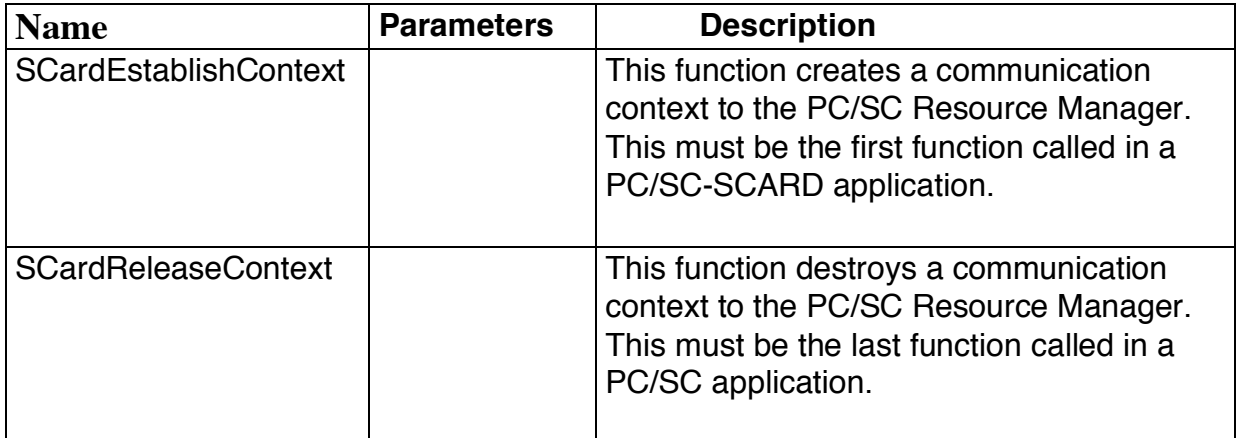

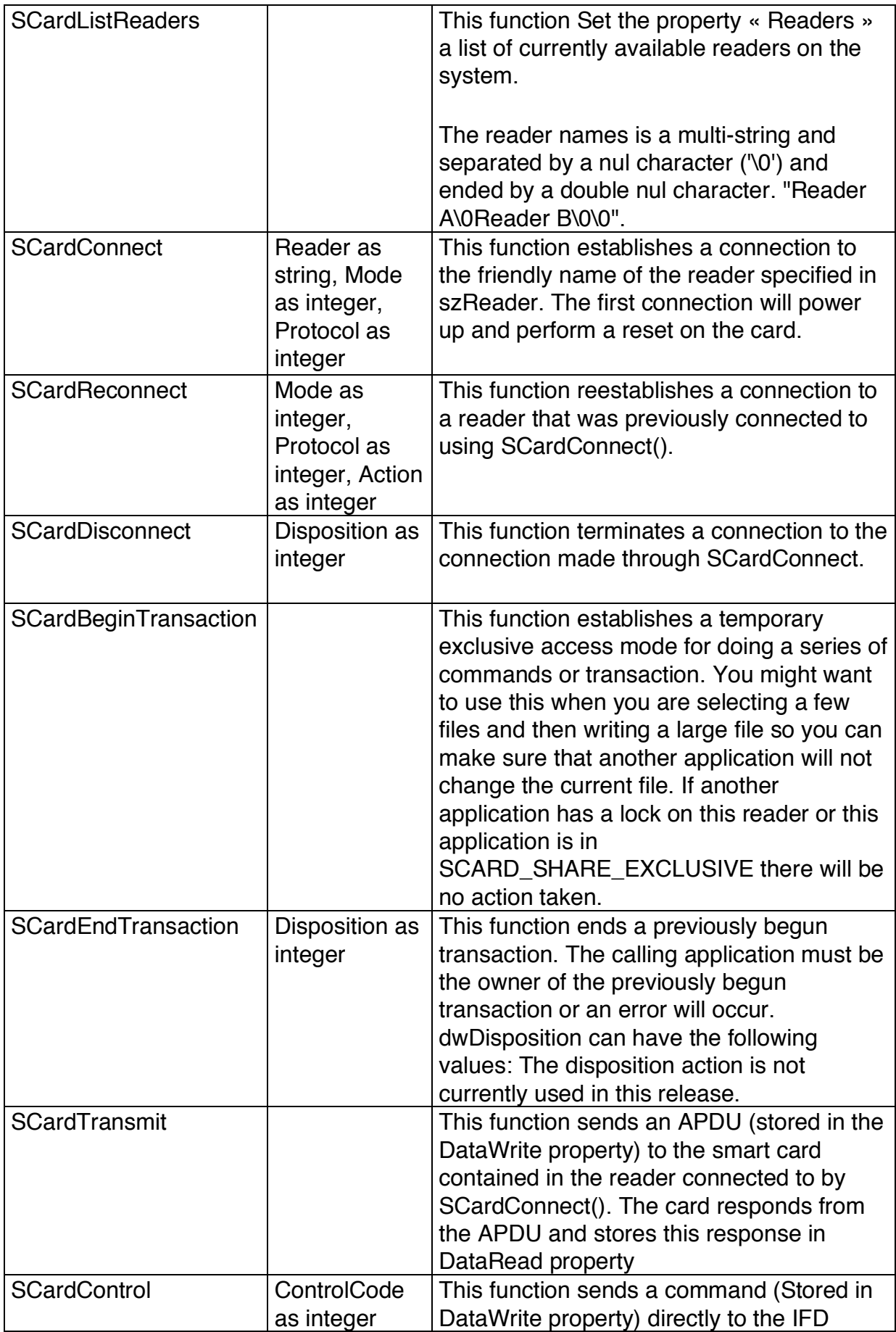

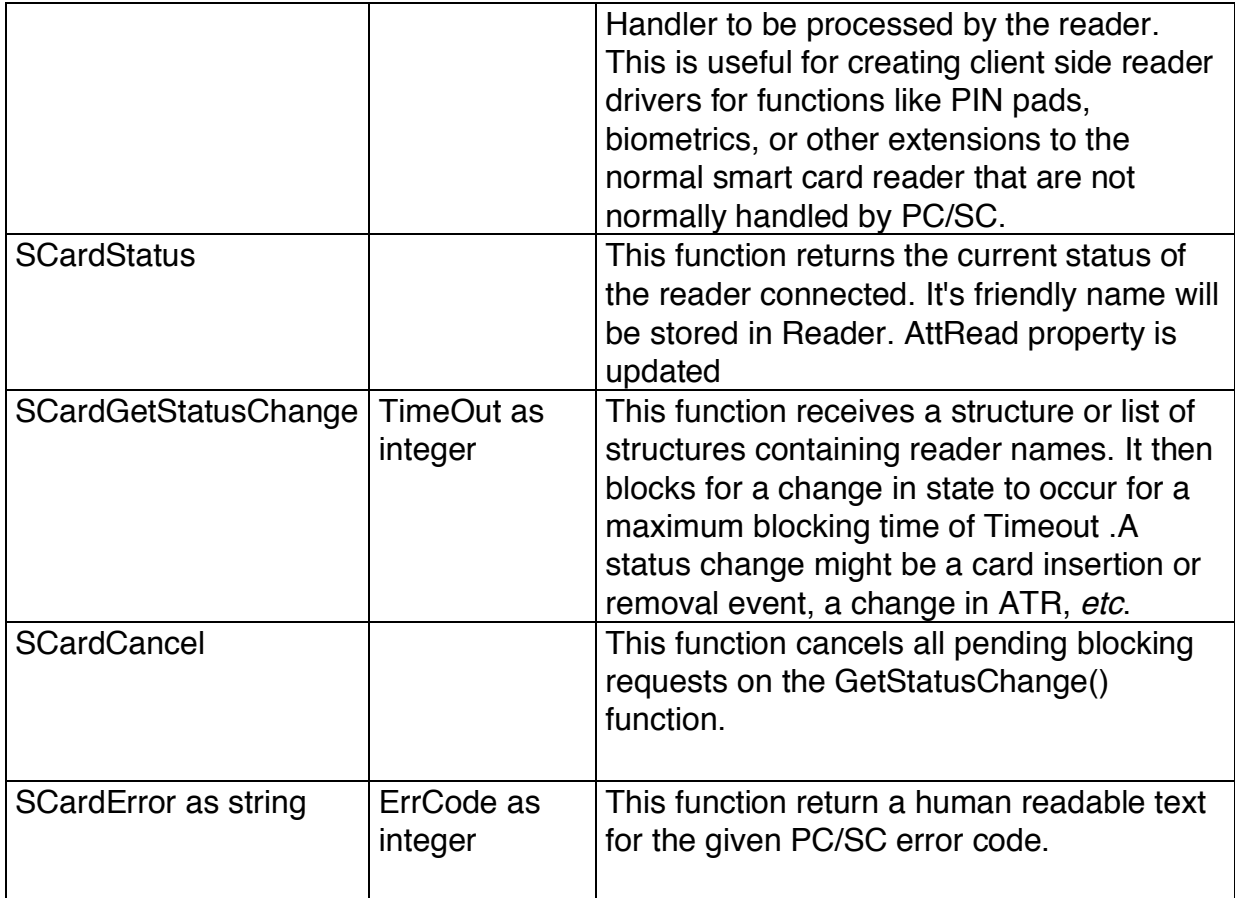

Sample :

# **History**

25 Feb 2007 : 0.1

First Release of the plugin and of the Demo App

# **TestSCARD-1.0.rbp**

TestSCARD is a test application for SCARD\_plugin. TestSCARD source is free.

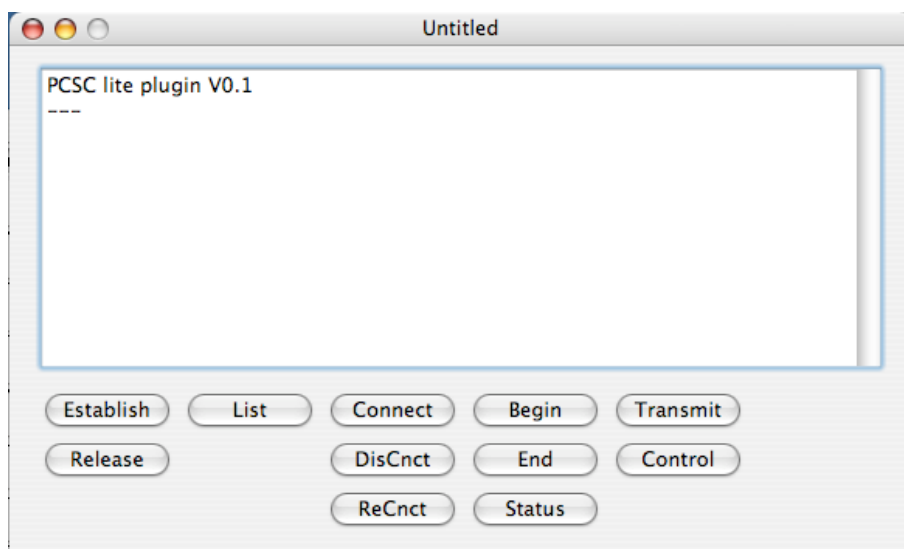

Test TestSCARD main window is segmented into two parts :

- and info display multiline editfield
- **buttons**

each button action is associated to an SCARD\_plugin API

next window show response to Establish, List, Connect, Transmit Action. An Athena ASEIIIe smart card reader connect to the USB port of an MacBook.

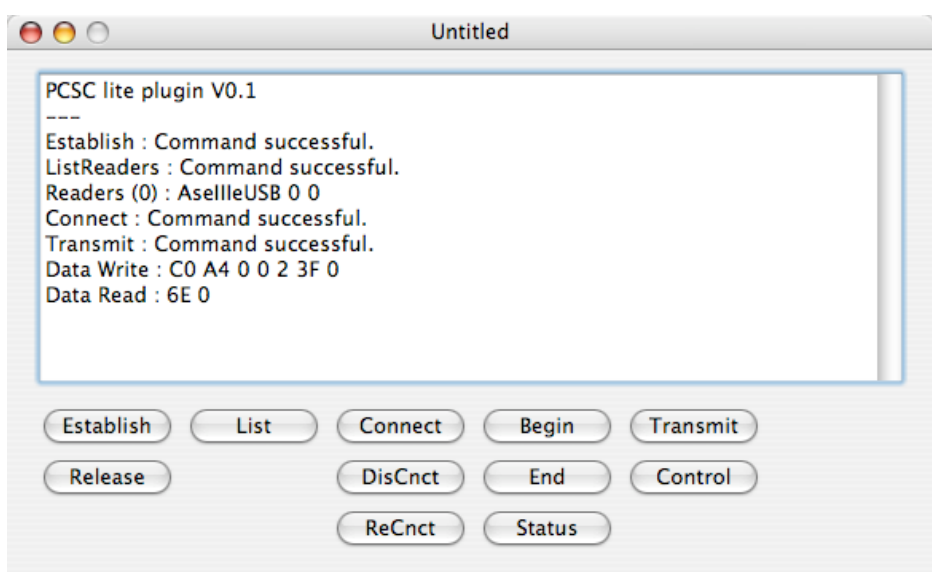

#### **Registration Code is disabled in pre 1.0 version**

How to setup Registration Code in your App ?

FFT\_Plugin is now a shareware and it is necessary to register to avoid periodically drawing of the Please Register Alert !

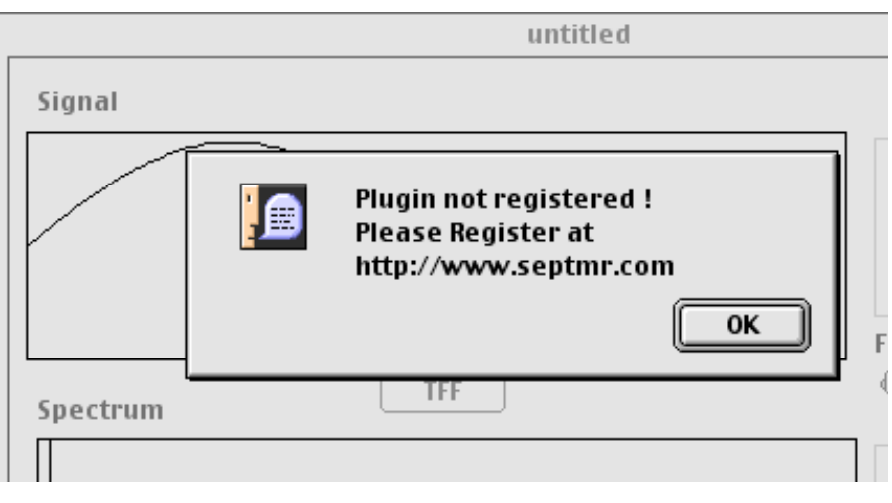

Setup Registration Code in your App is very easy.

First please to our Web Site (http://www.septmr.com) Press purchase button below SCARD\_PLUGIN.

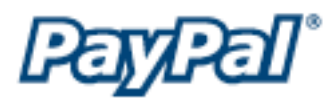

Purchase is done from PayPal.

After checking your payment PayPal will send you an e-mail with the registration code like the following.

Dear customer,

Thank you for purchasing SEPTMR software.

To activate the Registered mode, open the "About ... " window under the Apple menu or the Windows menu and in the field labeled "Activation Key" enter MDBwMqY7Nu-356876964. Please enter the MDBwMqY7Nu-356876964 as shown, because the fields are case sensitive and you will not be able to use the program if they are not entered exactly as shown here. Also, this is your private SECRETE code, so do not give it out to others.

If you have any questions about SEPTMR software please contact support@septmr.com

the Activation code is MDBwMqY7Nu-356876964 in our case. to register in your code simply do something like.

 $----$ 

my\_ method\_to\_do\_something(param as void) as void dim mySCARD as SCardClass

mySCARD = new SCardClass mySCARD.RegistrationCode = "MDBwMqY7Nu-356876964"

-----

then the drawing of the PleaseRegister Window will be disabled.

## **Terms of Use :**

Please do not redistribute this class without permission

If you use this Class in you project or code from it, you have to mention it in your application special thanks list (that you used class from S.E.P.T.M.R.), and send us a free copy of your application

### **Agreement :**

#### 1. Disclaimer of Warranty on SCARD\_Plugin Software:

You expressly acknowledge and agree that use of the FFT\_Plugin Software is at your sole risk. The FFT\_Plugin Software is provided "AS IS" and without warranty of any kind and S.E.P.T.M.R. sàrl and S.E.P.T.M.R. sàrl's licensor(s) EXPRESSLY DISCLAIM ALL WARRANTIES AND/OR CONDITIONS, EXPRESS OR IMPLIED, INCLUDING, BUT NOT LIMITED TO, THE IMPLIED WARRANTIES AND/OR CONDITIONS OF MERCHANTABILITY OR SATISFACTORY QUALITY AND FITNESS FOR A PARTICULAR PURPOSE AND NONINFRINGEMENT OF THIRD PARTY RIGHTS. S.E.P.T.M.R. sàrl DOES NOT WARRANT THAT THE FUNCTIONS CONTAINED IN THE FFT\_Plugin SOFTWARE WILL MEET YOUR REQUIREMENTS, OR THAT THE OPERATION OF THE FFT\_Plugin SOFTWARE WILL BE UNINTERRUPTED OR ERROR-FREE, OR THAT DEFECTS IN THE COSINOR SOFTWARE WILL BE CORRECTED. FURTHERMORE, S.E.P.T.M.R. sàrl DOES NOT WARRANT OR MAKE ANY REPRESENTATIONS REGARDING THE USE OR THE RESULTS OF THE USE OF THE FFT\_Plugin SOFTWARE OR RELATED DOCUMENTATION IN TERMS OF THEIR CORRECTNESS, ACCURACY, RELIABILITY, OR OTHERWISE. NO ORAL OR WRITTEN INFORMATION OR ADVICE GIVEN BY APPLE OR AN S.E.P.T.M.R. sàrl AUTHORIZED REPRESENTATIVE SHALL CREATE A WARRANTY OR IN ANY WAY INCREASE THE SCOPE OF THIS WARRANTY. SHOULD THE COSINOR SOFTWARE PROVE DEFECTIVE, YOU (AND NOT S.E.P.T.M.R. sàrl OR AN S.E.P.T.M.R. sàrl AUTHORIZED REPRESENTATIVE) ASSUME THE ENTIRE COST OF ALL NECESSARY SERVICING, REPAIR OR CORRECTION. SOME JURISDICTIONS DO NOT ALLOW THE EXCLUSION OF IMPLIED WARRANTIES, SO THE ABOVE EXCLUSION MAY NOT APPLY TO YOU. THE TERMS OF THIS DISCLAIMER DO NOT AFFECT OR PREJUDICE THE STATUTORY RIGHTS OF A CONSUMER ACQUIRING S.E.P.T.M.R. sàrl PRODUCTS OTHERWISE THAN IN THE COURSE OF A BUSINESS, NEITHER DO THEY LIMIT OR EXCLUDE ANY LIABILITY FOR DEATH OR PERSONAL INJURY CAUSED BY S.E.P.T.M.R. sàrl'S NEGLIGENCE.

#### 2. Limitation of Liability :

UNDER NO CIRCUMSTANCES, INCLUDING NEGLIGENCE, SHALL S.E.P.T.M.R. sàrl BE LIABLE FOR ANY INCIDENTAL, SPECIAL, INDIRECT OR CONSEQUENTIAL DAMAGES ARISING OUT OF OR RELATING TO THIS LICENSE. SOME JURISDICTIONS DO NOT ALLOW THE LIMITATION OF INCIDENTAL OR CONSEQUENTIAL DAMAGES SO THIS LIMITATION MAY NOT APPLY TO YOU. In no event shall S.E.P.T.M.R. sàrl's total liability to you for all damages exceed the amount of fifty dollars (\$50.00).